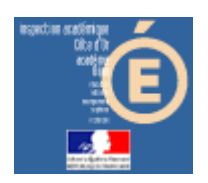

# Numération en MS, GS et CP

### Complément à 10

#### *Compétence visée*

Il s'agit de trouver le complément à 10 d'une collection montrée sous forme de constellation ou représentée par un nombre.

### *Mode d'emploi*

Lancer l'application en cliquant sur le bouton « Complà10 » de la barre de lancement (Démarrer\Num&Mat\Num&Mat).

Vous obtenez cette fenêtre à l'écran :

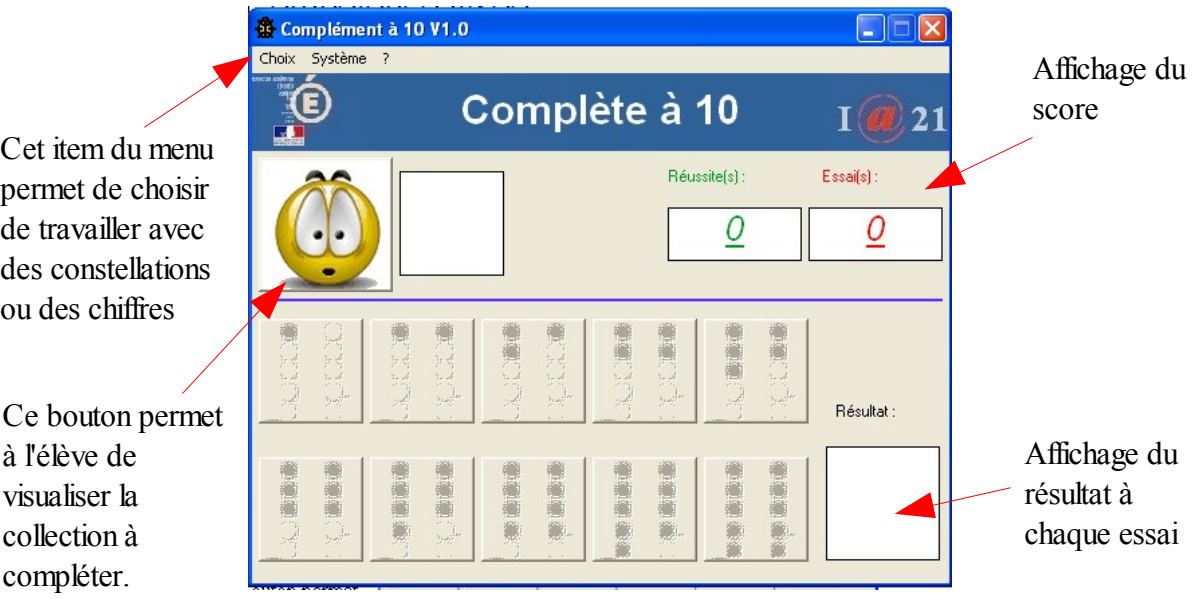

**1** – Cliquer sur le bouton **(1)** pour commencer à travailler. Les éléments de la collection à compléter vont s'afficher.

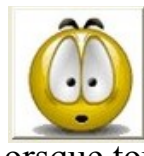

devient inactif

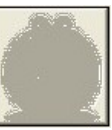

2 - Lorsque tous la collection est affichée, des boutons changent d'apparence.

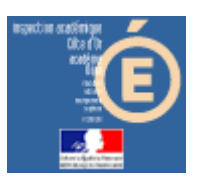

# Numération en MS, GS et CP

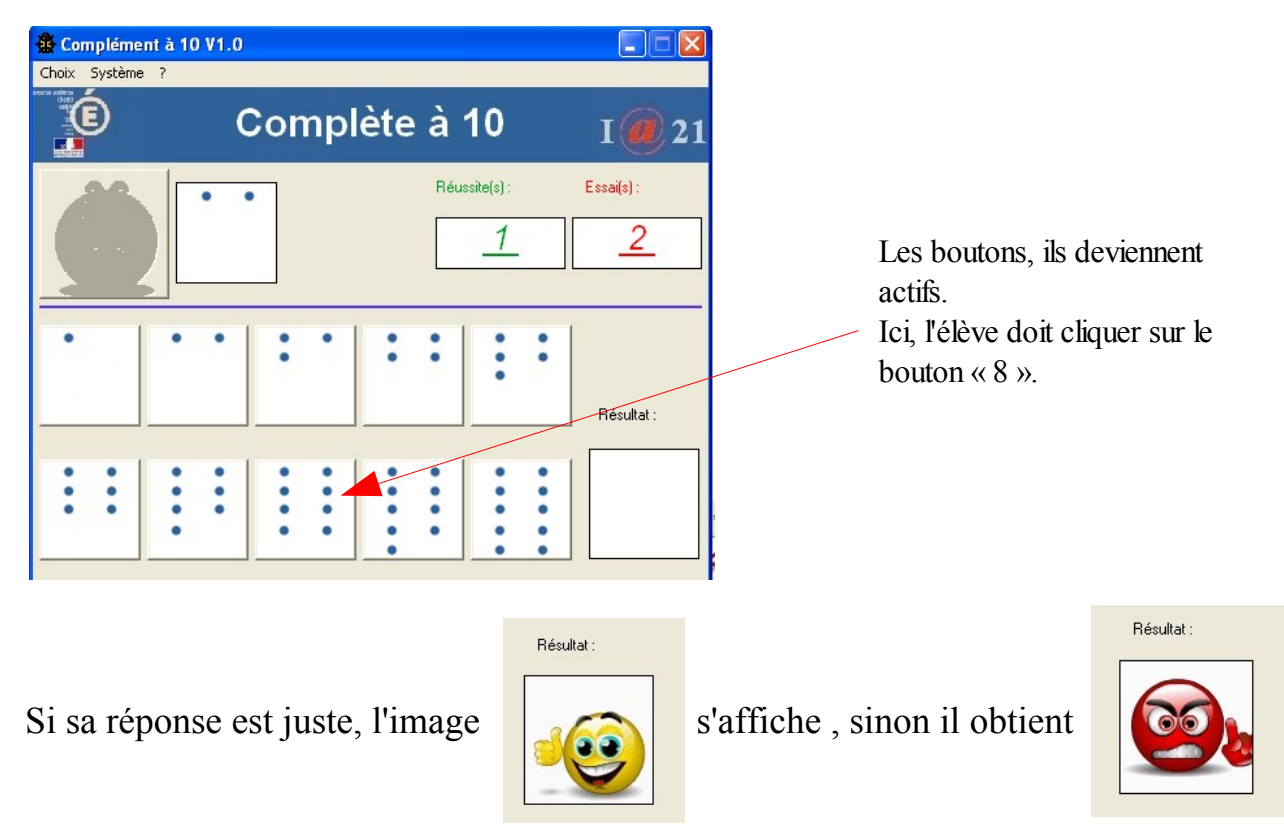

Dans tous les cas, la réponse juste sera donnée (visuellement et auditivement).

Les scores sont incrémentés.

Lorsque l'élève arrive au bout de ses10 essais, il obtient ceci, par exemple, pour 7 réussites et 3 erreurs :

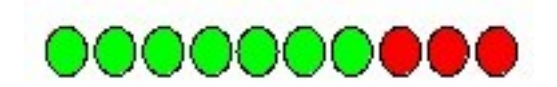

Le résultat est à noter sur la feuille de position fournie.